## 4.2.Sur le site grand public

Le site grand public (accès sans authentification) permet aux candidats de se préparer aux épreuves de manière individuelle en toute autonomie.

Le candidat accède au site grand public à partir de l'URL [https://e-assr.education-securite-routiere.fr.](https://e-assr.education-securite-routiere.fr/preparer/assr)

La page d'accueil présente les fonctionnalités du site et donne le choix au candidat du type d'épreuve à laquelle il veut se préparer (ASSR1, ASSR2, ASR ou AER) :

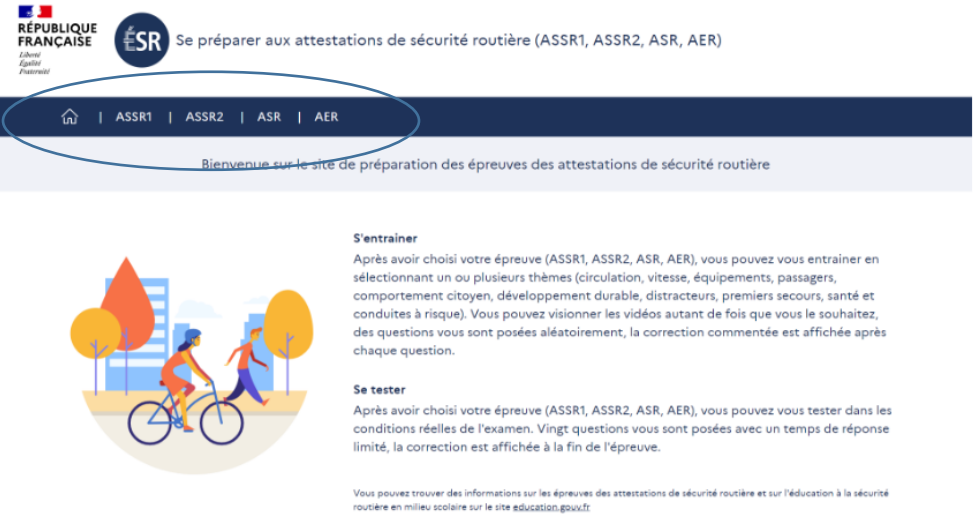

Lorsque le candidat a choisi le type d'épreuve (ASSR1 dans l'exemple ci-dessous), s'affichent ensuite les deux types d'entraînement possibles : « Je m'entraine à l'ASSR1 » ou « Je me teste à l'ASSR1 » :

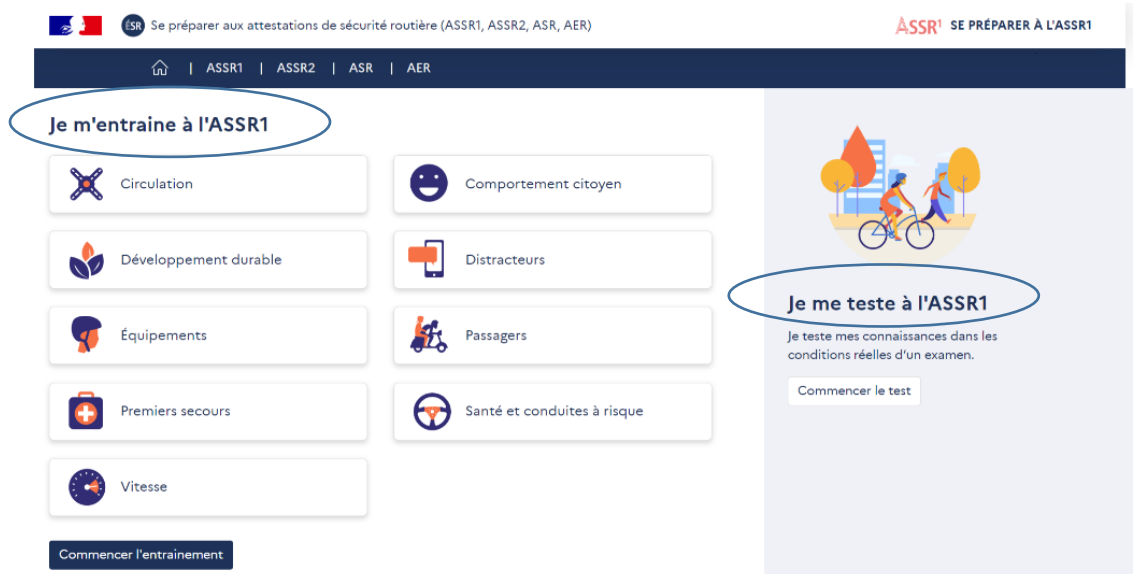

 Si le candidat choisit **« Je m'entraine à l'ASSR1 »**, il a la possibilité de sélectionner un ou plusieurs thèmes sur lesquels il souhaite travailler : circulation, comportement citoyen, développement durable, distracteurs, équipements, passagers, premiers secours, santé et conduites à risque, vitesse.

Les commandes du « Player vidéo » sont affichées pour lui permettre de revenir en arrière et de revoir la vidéo autant de fois qu'il le souhaite.

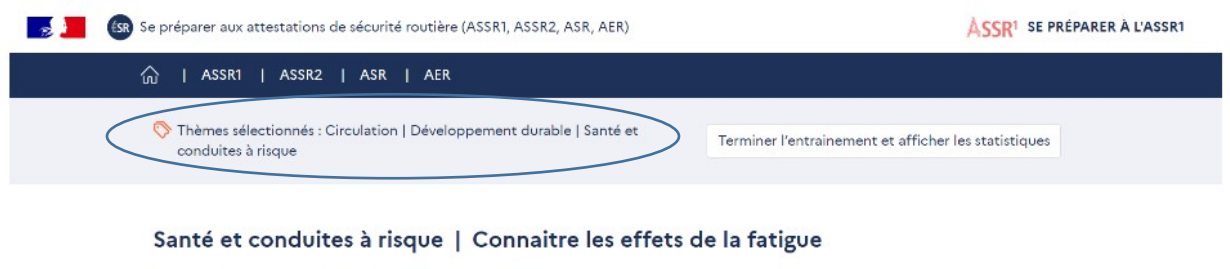

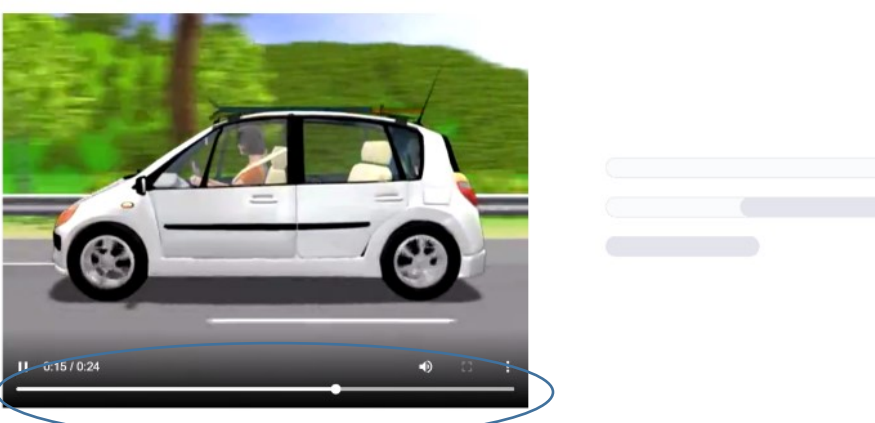

Lorsque la vidéo est terminée, la question, le nombre de réponses attendues et les propositions de réponses sont affichées et lues :

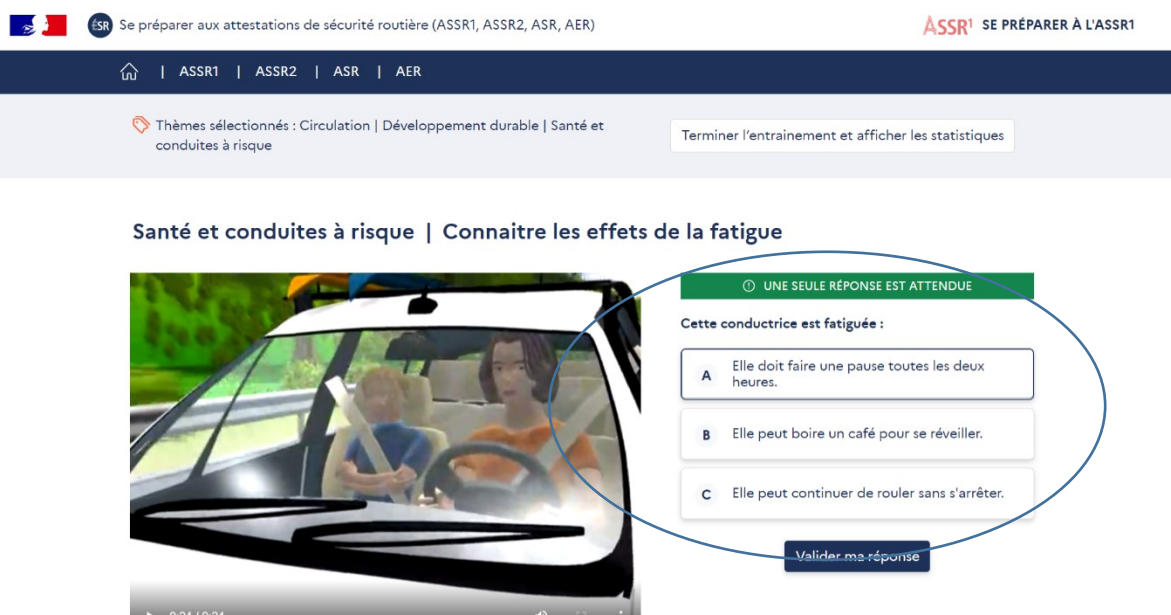

Le candidat choisit ses réponses puis clique sur « Valider ma réponse » :

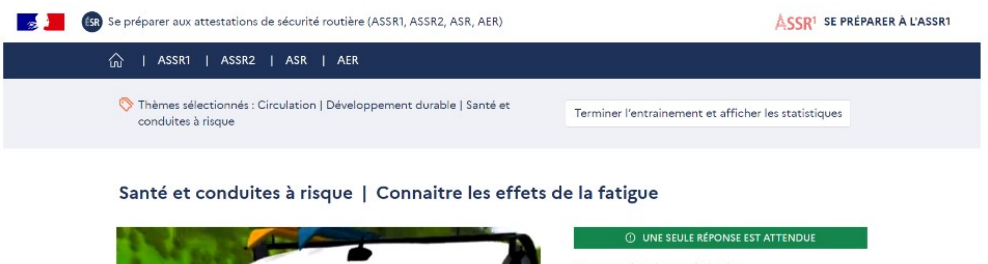

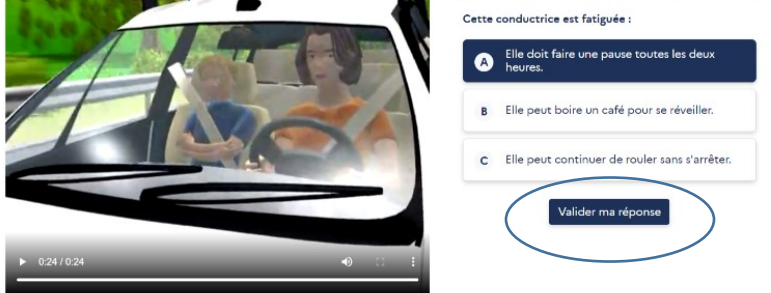

Lorsque la réponse est validée, la correction s'affiche :

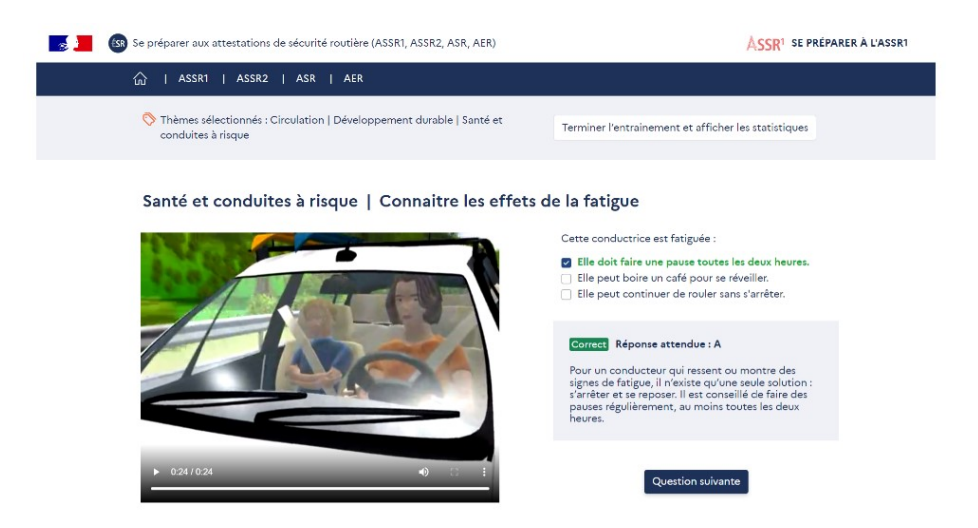

Le candidat peut poursuivre son entraînement en cliquant sur « Question suivante » ou y mettre fin en cliquant sur « Terminer l'entraînement et afficher les statistiques » :

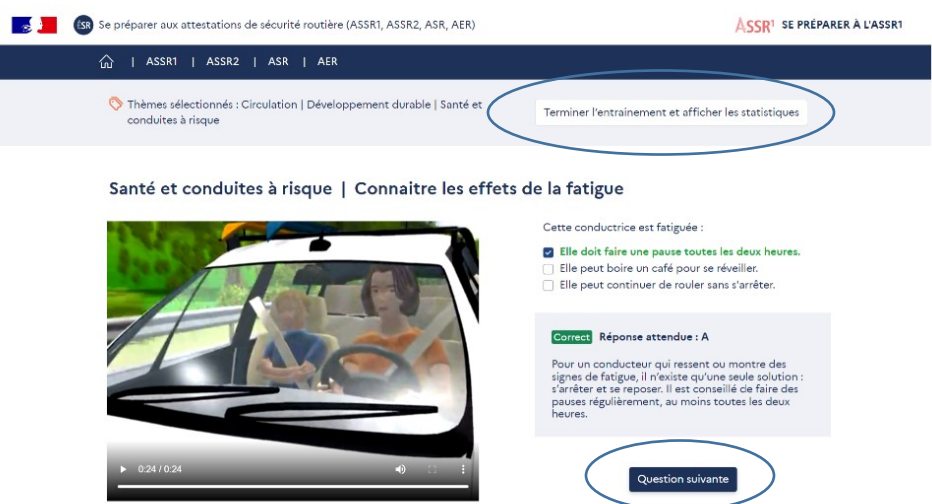

Si le candidat choisit de terminer son entrainement, la page suivante lui donne ses statistiques de réussite et d'échec sur les thèmes sélectionnés :

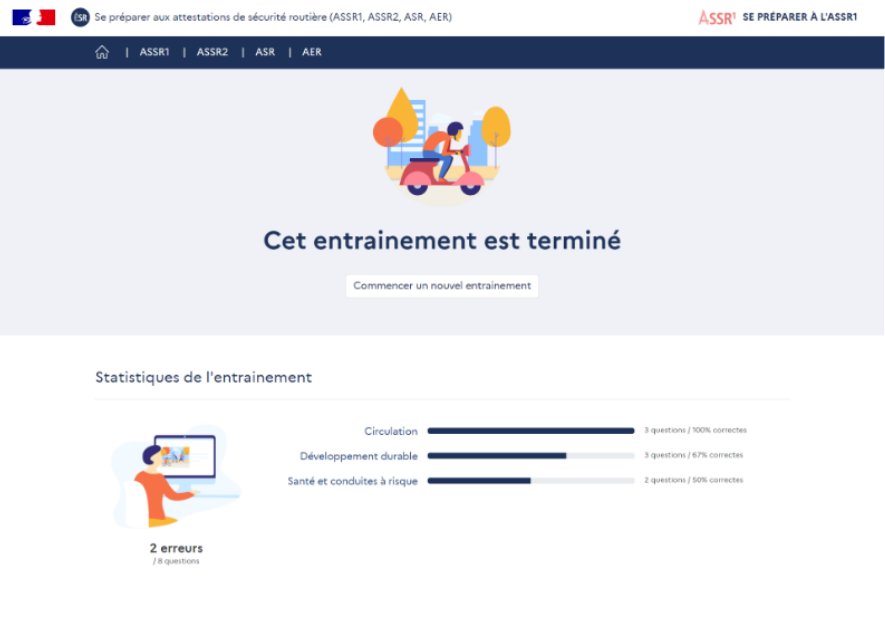

 Si le candidat choisit **« Je me teste à l'ASSR1 »**, il est placé dans les conditions réelles de l'examen : 20 questions sont posées avec un temps de réponse de 45 secondes. Les commandes du « Player vidéo » ne sont pas affichées. Il n'y a pas de correction automatique après chaque question mais le corrigé complet est affiché en fin d'épreuve ainsi que les statistiques de réussite et d'échec :

Se Chéseau Canopé - 2022 Mentions légales Acc

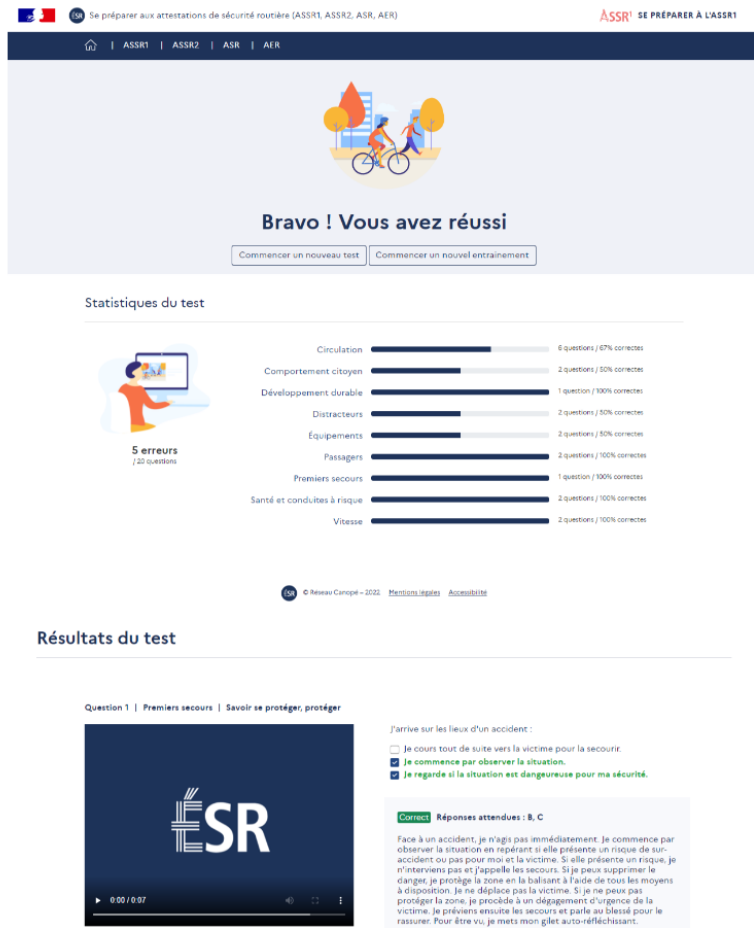